**WIFI TIROL** Egger-Lienz-Straße 116, 6020 Innsbruck Telefon: 05 90 90 5 7777 E-Mail: info@wktirol.at

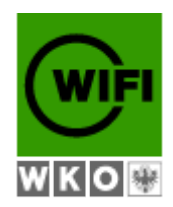

# PROJEKT-DOKUMENTATION

Stand: 26.07.2012

Softwaredeveloper Java Fachakademie für Angewandte Informatik

## **"Schiffe versenken" http://battleship.gastl.cc**

#### **Verfasser:**

#### **Ing. Hannes Gastl**

Grafenweg 210/1 6314 Niederau Tel.: +43 664 926 0 028 E-Mail: office@gastl.cc

#### **Lehrgangsleiter**:

Fachakademie Angewandte Informatik **Josef Strasser-Leitner, BA**

E-Mail: jsl@jsl.at

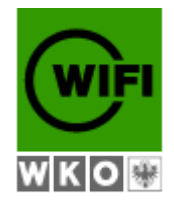

## **Inhaltsverzeichnis**

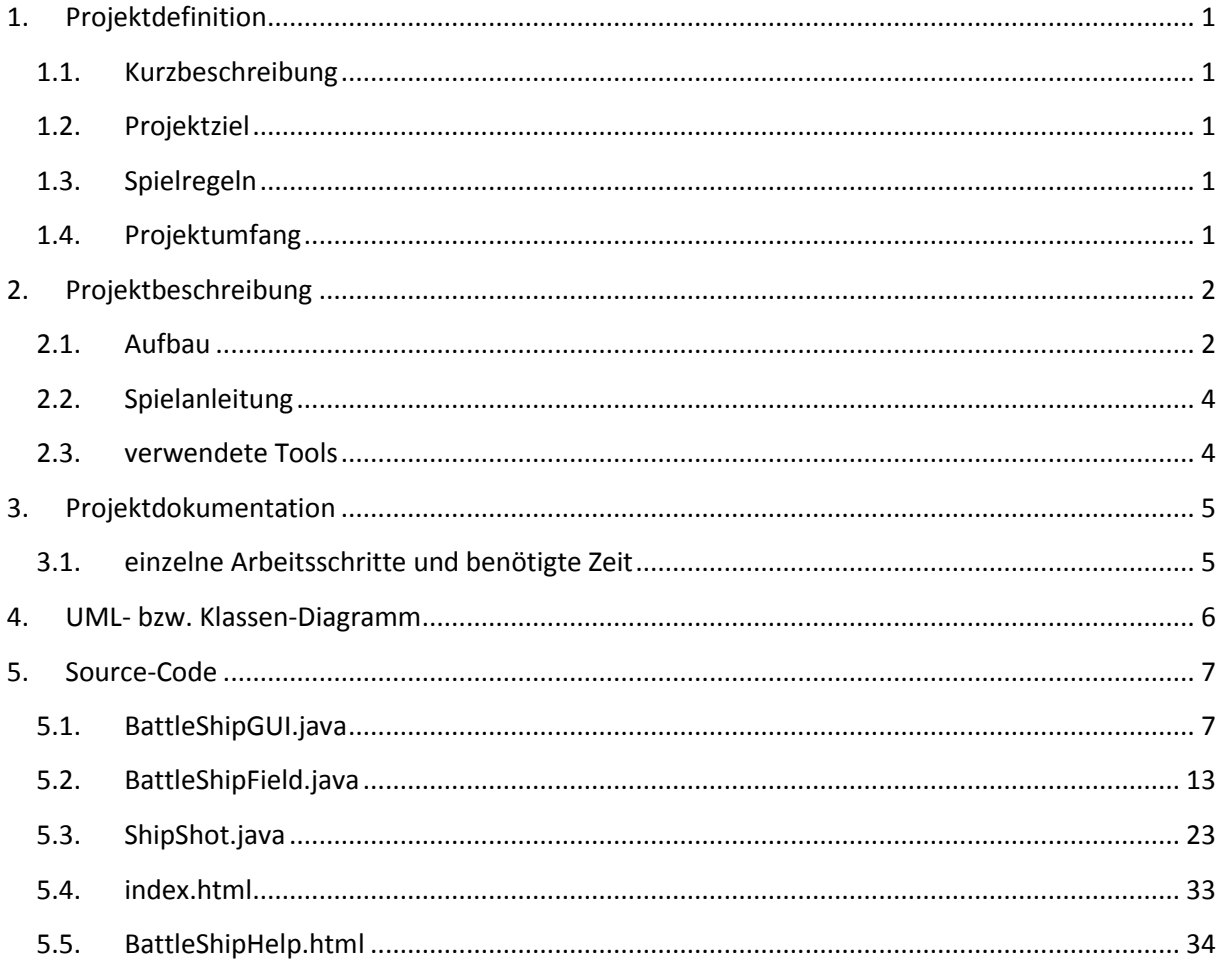

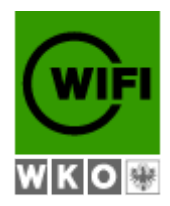

#### <span id="page-2-1"></span><span id="page-2-0"></span>**1. Projektdefinition**

#### **1.1.Kurzbeschreibung**

Im Zuge der Fachakademie für Angewandte Informatik bekamen wir im Fach "Softwaredeveloper Java" die Aufgabe das Spiel "Schiffe versenken" zu programmieren. Diese Aufgabe soll ebenso als Abschlussprojekt für dieses Fach dienen. Das Programm und alle Komponenten stehen unter [http://battleship.gastl.cc](http://battleship.gastl.cc/) zur Verfügung.

#### **1.2.Projektziel**

<span id="page-2-2"></span>Ziel ist es, das bekannte Papier und Bleistift Spiel "Schiffe versenken", auch "Schiffchen versenken", "Flottenmanöver", "Kreuzerkriege" oder "Seeschlacht" genannt<sup>1</sup> in der Programmiersprache Java mit einer grafischen Oberfläche zu programmieren. Umgesetzt werden soll das Spiel mit zwei Spielern, wobei die Position eines Spielers der Computer einnimmt und der zweite Spieler eine "lebendige" Person sein soll. Der menschliche Spieler soll durch das Spiel geführt werden. Ebenso ist es notwendig, eventuelle Fehleingaben abzufangen.

#### <span id="page-2-3"></span>**1.3.Spielregeln<sup>2</sup>**

- $\downarrow$  Jeder Spieler verfügt über insgesamt 5 Schiffe:
	- zwei U-Boote: Länge 2 Kästchen
	- ein Zerstörer: Länge 3 Kästchen
	- ein Kreuzer: Länge 4 Kästchen
	- ein Schlachter: Länge 5 Kästchen
- $\frac{1}{2}$  Die Schiffe dürfen nicht aneinander stoßen oder sich kreuzen
- ↓ Die Schiffe dürfen nicht über Eck gebaut sein oder Ausbuchtungen besitzen
- **E** Die Schiffe dürfen auch am Rand liegen
- $\bigstar$  Die Schiffe dürfen nicht diagonal aufgestellt sein
- Die Schüsse werden abwechselnd platziert; trifft ein Spieler ein Schiff darf dieser einen weiteren Schuss durchführen
- $\frac{1}{2}$  Ein Schiff ist versenkt, wenn alle Kästchen des Schiffes getroffen wurden
- $\frac{1}{2}$  Gewonnen hat, wer zuerst alle Schiffe des Gegners versenkt hat

#### **1.4.Projektumfang**

<span id="page-2-4"></span>Der Umfang des Projektes erstreckt sich von der Programmierung des Spieles, über das Testen der Software bis hin zur Dokumentation und Beschreibung des Projektes.

1

 $^{1}$  Quelle: http://de.wikipedia.org/wiki/Schiffe\_versenken

<sup>&</sup>lt;sup>2</sup> Quelle: http://de.wikipedia.org/wiki/Schiffe\_versenken

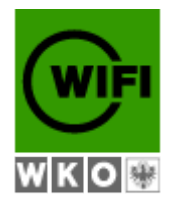

#### <span id="page-3-1"></span><span id="page-3-0"></span>**2. Projektbeschreibung**

#### **2.1.Aufbau**

#### **Spielfeld:**

Das Spielfeld setzt sich aus 2 Spielfeldern zusammen (ein Spielfeld für den Computer und eines für den User). Ein Spielfeld hat die Größe von 10 x 10 Feldern, auf denen die Schiffe platziert und anschließend die Schüssen abgefeuert werden.

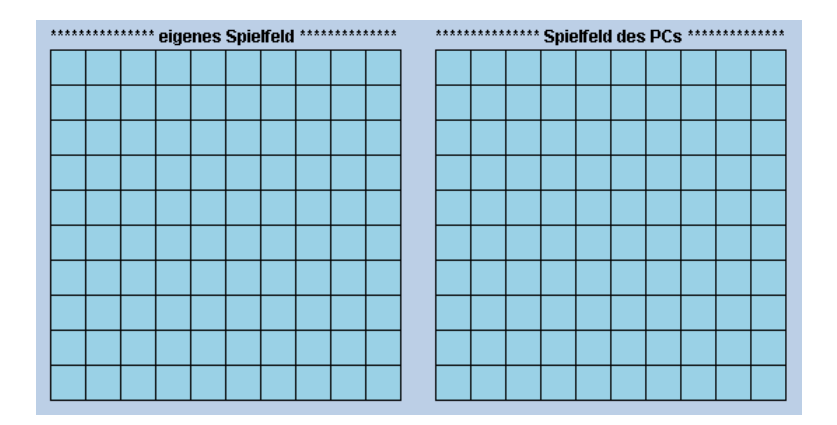

#### **Button:**

Das Programm wird über Buttons/Schaltflächen am rechten Rand gesteuert.

- $\leftarrow$  PC Schiffe platzieren
- **↓** eigene Schiffe platzieren
- $\triangleq$  Schüsse abfeuern Schwierigkeitsgrad 1
- $\triangleq$  Schüsse abfeuern Schwierigkeitsgrad 2
- $\frac{1}{\sqrt{2}}$  Neustart
- $\frac{1}{\sqrt{2}}$  Hilfe und Anleitung

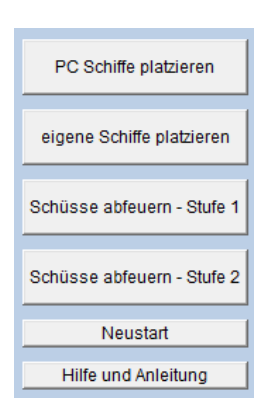

#### **Schiffe:**

Jeder Spieler verfügt über insgesamt 5 Schiffe:

- $\frac{1}{2}$  zwei U-Boote: belegen je 2 Felder
- **↓** ein Zerstörer: belegt 3 Felder
- **↓** ein Kreuzer: belegt 4 Felder
- **↓** ein Schlachter: belegt 5 Felder

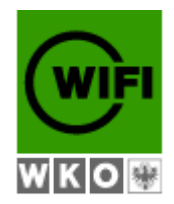

Die Schiffe können horizontal (Klick mit der linken Maustaste) und vertikale (Klick mit der rechten Maustaste) platziert werden. Gemäß den Spielregeln dürfen sich diese weder berühren, noch überkreuzen. Des Weiteren müssen diese vollständig im Spielfeld dargestellt werden können. Die Schiffe des Computers werden zufällig platziert und sind für den User nicht sichtbar.

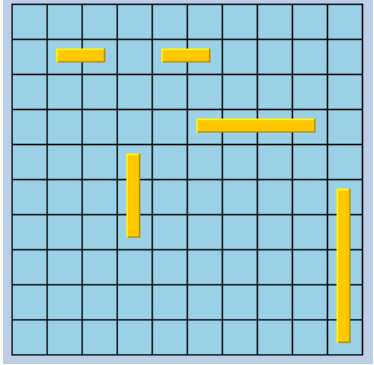

#### **Schüsse:**

Die Schüsse können nach dem Platzieren der Schiffe abgefeuert werden. Dazu wird mit der linken Maustaste das jeweilige Feld im gegnerischen Feld angeklickt. Trifft man ins Wasser erscheint ein blauer Punkt, wird jedoch ein Schiff getroffen ist der Punkt rot. Zudem werden die Schüsse noch akustisch entsprechend bestätigt.

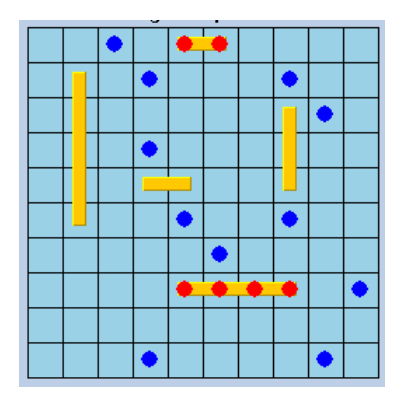

#### **Feedback:**

Zur Rückmeldung stehen unterhalb der beiden Spielfelder insgesamt 3 Felder zur Verfügung. In den ersten beiden erscheinen Rückmeldungen zum Spielablauf, Fehlermeldungen und Hinweise.

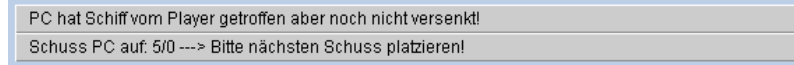

Im untersten Feld kann man den aktuellen Spielstand, wie z. Bsp. die Anzahl der versenkten Schiffe, ablesen.

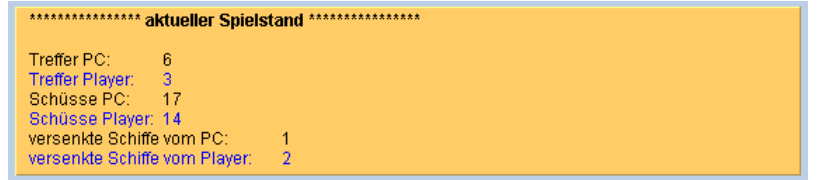

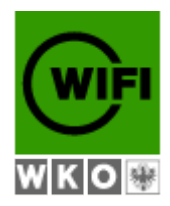

#### <span id="page-5-0"></span>**2.2.Spielanleitung**

 $\ddot{\bullet}$  Frster Schritt:

Die Schiffe des PCs werden durch Klick auf den Button "*PC Schiffe platzieren*" automatisch erstellt. Diese sind natürlich für den User nicht sichtbar. In der Feedbackzeile ist der Hinweis: "*Schiffe des PCs wurden erfolgreich platziert*" ersichtlich

**↓** Zweiter Schritt:

Durch Drücken der Schaltfläche "eigene Schiffe platzieren" können 5 Schiffe im eigenen Spielfeld platziert werden. Dazu muss das entsprechende Feld angeklickt werden.

- linke Maustase: erstellt horizontale Schiffe
- rechte Maustase: erstellt vertikale Schiffe
- **↓** Dritter Schritt:

Sobald die Schiffe platziert sind kann das Spiel durch Klick auf "Schüsse abfeuern" begonnen werden. Es gibt 2 Schwierigkeitsstufen – Stufe 1 und Stufe 2

**↓** Vierter Schritt:

Den ersten Schuss muss der User abfeuern! Dazu einfach das gewünschte Feld im gegnerischen Spielfeld anklicken. Erscheint ein blauer Punkt wurde das Wasser getroffen. Rote Punkte zeigen einen Treffer an.

- Rückmeldungen erhalten Sie in den entsprechenden Feldern unterhalb des Spielbereiches!
- $\frac{1}{2}$  Gewonnen hat, wer zuerst alle Schiffe des Gegners versenkt hat

#### <span id="page-5-1"></span>**2.3.verwendete Tools**

Als Programmiersprache wird Java verwendet. Das Programm läuft als eingebettetes Java Applet inkl. AWT-Komponenten in einer HTML-Seite ab. Erstellt wurde das Programm in der Entwicklungsumgebung "Eclipse"<sup>3</sup>. Zur Darstellung des UML-Diagrammes wurden die beiden

Programme "Star UML"<sup>4</sup> und "ESS Model"<sup>5</sup> verwendet. Die HTML-Seiten wurden in einem normalen Texteditor erstellt.

Das Programm und alle Komponenten stehen unter [http://battleship.gastl.cc](http://battleship.gastl.cc/) zur Verfügung.

**<sup>.</sup>** <sup>3</sup> http://www.eclipse.org/

<sup>4</sup> http://staruml.sourceforge.net/en/

<sup>5</sup> http://essmodel.sourceforge.net/

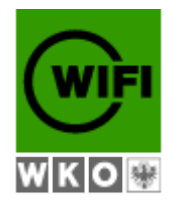

## <span id="page-6-0"></span>**3. Projektdokumentation**

### <span id="page-6-1"></span>**3.1.einzelne Arbeitsschritte und benötigte Zeit**

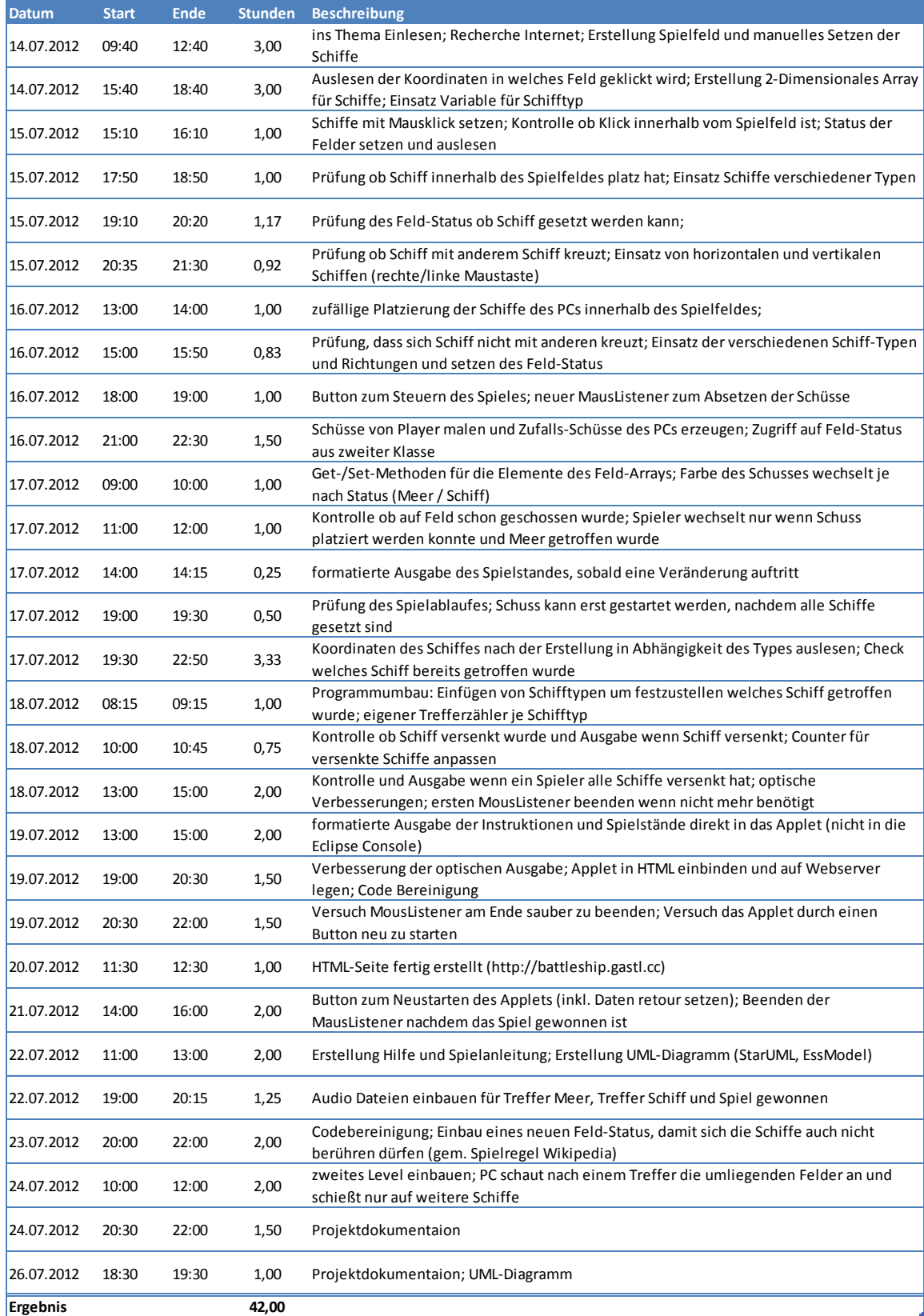

![](_page_7_Picture_0.jpeg)

#### **4. UML- bzw. Klassen-Diagramm**

<span id="page-7-0"></span>![](_page_7_Figure_2.jpeg)

![](_page_8_Picture_0.jpeg)

#### **5. Source-Code**

#### **5.1.BattleShipGUI.java**

```
1. /* Applet "Schiffe versenken" - BattleShipGUI.java
2. * Fachakademie für Angewandte Informatik
3. * Softwaredeveloper - Java
4. * (C) Ing. Hannes Gastl, 2012
5. */
6.
7. package SchiffeVersenken;
8.
9. import java.applet.*;
10. import java.awt.*;
11. import java.awt.event.*;
12. import java.net.*;
13.
14. public class BattleShipGUI extends Applet
15. {
16. public BattleShipGUI() {
17. }
18. //Variablen
19. public static BattleShipField field_Player; //Objekt von BattleShipField<br>20. public static BattleShipField field; //Objekt von BattleShipField
20. public static BattleShipField field; //Objekt von BattleShipField<br>21. public static BattleShipField field PC; //Objekt von BattleShipField
21. public static BattleShipField field_PC; //Objekt von BattleShipPield field Shot; //Objekt von ShipShot
       public static ShipShot field_Shot;<br>static AudioClip soundHitShip;
23. static AudioClip soundHitShip; //Audio Datei für Treffer Schiff<br>24. static AudioClip soundHitWater; ///Audio Datei für Treffer Wasser
24. static AudioClip soundHitWater; //Audio Datei für Treffer Wasser
25. static AudioClip soundWin;<br>26. boolean beginShots = false: 26. boolean beginShots = false:
26. boolean beginShots = false; //wird auf True gesetzt, sobald der Button zum Schiessen gedruckt wird
\frac{27}{28}.
       28. //Applet wird initialisiert
29. public void init()
30. {
31. //Appletgroesse
32. setLayout(null);
33. setSize(750,500);
34. setBackground(new Color(188,207,230));
35.<br>36.
36. soundHitShip = getAudioClip(getDocumentBase(),"ship.au");
            37. soundHitWater = getAudioClip(getDocumentBase(),"water.au");
38. soundWin = getAudioClip(getDocumentBase(),"win.au");
```
![](_page_9_Picture_0.jpeg)

```
39.<br>40.
           40. field = new BattleShipField(getGraphics());
41. field_PC = new BattleShipField(getGraphics());
42. field_Player = new BattleShipField(getGraphics());<br>43. field Shot = new ShipShot(getGraphics()):
           field Shot = new ShipShot(getGraphics());
44. 
45. //Benötigte Button<br>46. Button drawShin PC
46. Button drawShip_PC = new Button("PC Schiffe platzieren"); //Button zum Setzen der Schiffe des PCs
47. Button drawShip_Player = new Button("eigene Schiffe platzieren"); //Button zum Setzen der Schiffe des Players
48. Button setShots_Player = new Button("Schüsse abfeuern - Stufe 1"); //Button zum Starten der Schüsse des Players - LEVEL 1
            49. Button setShots2_Player = new Button("Schüsse abfeuern - Stufe 2");//Button zum Starten der Schüsse des Players - LEVEL 2
50. Button restart = new Button("Neustart"); <br>51. Button help = new Button("Hilfe und Anleitung"); <br>//Button zum Aufruf der Hilfe
            Button help = new Button("Hilfe und Anleitung");
52. 
53. //Position der Button
54. drawShip_PC.setBounds(580, 25, 160, 40);
            drawShip Player.setBounds(580, 75, 160, 40);
56. setShots_Player.setBounds(580, 125, 160, 40);<br>57. setShots2 Player.setBounds(580, 175, 160, 40)
57. setShots2_Player.setBounds(580, 175, 160, 40);<br>58. setBounds(580, 225, 160, 20):
            58. restart.setBounds(580, 225, 160, 20);
59. help.setBounds(580, 255, 160, 20);
60. 
61. //Button hinzufügen
62. add(drawShip_PC);
63. add(drawShip_Player);<br>64. add(setShots_Player):
            add(setShots_Player);
65. add(setShots2_Player);
66. add(restart);
67. add(help);
68. 
69. //Erstellt die Schiffe des PCs<br>70.              drawShip PC.addActionListener(
            drawShip PC.addActionListener(new ActionListener() {
71. public void actionPerformed(ActionEvent arg0) {
72. if (beginShots == false)
73. {
74. field_PC.drawShip_PC();
75. }
76. else field_Shot.drawInstruction1("Spiel wurde bereits begonnen!", ShipShot.insAlert);
77. }
78. });
79. 
80. //Erstellt die Schiffe des Players<br>81.                drawShip Player.addActionListener(
            81. drawShip_Player.addActionListener(new ActionListener() {
```
![](_page_10_Picture_0.jpeg)

![](_page_10_Picture_264.jpeg)

![](_page_11_Picture_0.jpeg)

![](_page_11_Picture_239.jpeg)

![](_page_12_Picture_0.jpeg)

![](_page_12_Picture_332.jpeg)

![](_page_13_Picture_0.jpeg)

![](_page_13_Picture_176.jpeg)

![](_page_14_Picture_0.jpeg)

#### **5.2.BattleShipField.java**

<span id="page-14-0"></span>1. /\* Applet "Schiffe versenken" - BattleShipField.java 2. \* Fachakademie für Angewandte Informatik 3. \* Softwaredeveloper - Java 4. \* (C) Ing. Hannes Gastl, 2012  $5. */$ 6. **package** SchiffeVersenken; 7. 8. **import** java.awt.\*; 9. **import** java.awt.event.\*; 10. 11. **class** BattleShipField **extends** MouseAdapter 12. { 13. **private** Graphics g; 14. **public static** ShipShot *ss*; //Objekt von ShipShot zur Ausgabe der Instruktionen 15. //Komponenten des Spielfeldes 16. **static int** *anz* = 10; 17. **int** abstand = 25; 18. **int** startX\_PC = 300; 19. **int** startX=25; 20. **int** startY=25; 21. **static int** *field*[][] = **new int**[*anz*][*anz*]; 22. **static int** *field\_PC*[][] = **new int**[*anz*][*anz*]; 23. **int** field\_status; 24. **int** field\_status\_PC; 25.  $/ *$ <br>26.  $*$ **26.**  $* 0 = \text{Schiff } 1 \text{ (Länge 2),}$ <br>**27.**  $* 1 = \text{Schiff } 2 \text{ (Länge 2).}$  $* 1 = Schiff 2 (Länge 2),$ 28.  $* 2 = Schiff 3 (Länge 3),$ 29.  $* 3 = Schiff 4 (Länge 4),$ 30.  $* 4 = Schiff 5 (Länge 5),$ 31.  $* 7 = Schiffrand$ <br>32.  $* 8 = Schuss ges$ 32.  $* 8 = Schuss gesetzt  
33.  $* 9 = Mper$$  $* 9 = \text{Meer}$ <br> $* /$  $34.$ 35. **public static int**[] *ShipLength* = {2,2,3,4,5}; // 5 verschiede Schiffe mit Länge 2, 3, 4, und 5 36. **int** shipCount = 0; 37. **int** shipAnz = *ShipLength*.length; //=5 Gesamt-Anzahl der Schiffe 38. **static boolean** *drawShipOK* = **false**, *drawShipOK\_PC* = **false**;//bekommen den Status true sobald alle Schiffe gesetzt wurden 39. 40. //Konstruktor 41. **public** BattleShipField(Graphics g)

![](_page_15_Picture_0.jpeg)

```
42.
      {
43. this
.
g=g;
44. ss = new ShipShot(g); //ShipShot zur Ausgabe der Instruktionen
45.
      }
46.
47. //Set
-Methode für den Status des Feldes
48. public static
void setField_PC_Element(int x, int y, int value)
49.50.{
             field PC[x][y]=value;
51.<br>52.
      }
      52. public static void setField_Element(int x, int y, int value)
53.
      {
54. field[x][y]=value;
55.
      }
56.
57. //Get
-Methode für den Status des Feldes
58. public static int getField_PC_Element(int x, int y)
59.<br>60.
      {
             60. return field_PC[x][y];
61.
      }
62. public static int getField_Element(int x, int y)
63.
      {
64. return field[x][y];
65.
      }
66.<br>67.
67. //Get
-Methode um die Länge des Schiffes abhängig vom Typ zu bekommen
68. public static int getShipLength(int typ) 
69.
      {
70. return ShipLength[typ];
71.
      }
72.
73. //Liefert X
-Koordinate des Mausklickes
74. public int getX(int posX) 
75.<br>76.
      {
76. if ((posX >= startX) && (posX <= startX
+anz
*abstand) ) return posX;
77. else return 0; //Rückgabe 0 wenn ausserhalb des Feldes
78. 
      }
79.
80. //Liefert Y
-Koordinate des Mausklickes
81. public int getY(int posY) 
82.83.{
83. if ((posY >= startY) && (posY <= startY
+anz
*abstand) ) return posY;
84. else return 0; //Rückgabe 0 wenn ausserhalb des Feldes
```
![](_page_16_Picture_0.jpeg)

```
85. }
86.
87. //Status des Spielfeldes auf 9/Meer setzen
88. public void setSee()
89. {
90. field_status=9;
91. field_status_PC=9;<br>92. for(int i=0: i<anz
            92. for(int i=0; i<anz; i++)
93.94.94. for(int j=0; j<anz; j++)
95. {
96. setField_Element(i, j, field_status);
                         setField PC Element(i, j, field status PC);
98. }
99. }
100. ss.drawInstruction2("Alle Felder auf Status Meer gesetzt!", ShipShot.insStd);
101. }
102.<br>103.
103. //Zeichnet das Spielfeld<br>104. Dublic void drawBattleGu
            104. public void drawBattleGui(int startX, int startY, Graphics g) 
105. {
106. this.startX=startX;
107. this.startY=startY;
108. this.g = g;
109. for (int i=0; i<=anz; i++)
110. {
111. g.drawLine(startX, startY+abstand*i, startX+anz*abstand,startY+abstand*i);
112. g.drawLine(startX+abstand*i ,startY, startX+abstand*i, startY+abstand*anz);
113. }
114. }
115.
116. public void mouseClicked(MouseEvent event) 
117. {
118. int fieldX=(getX(event.getX())/abstand)-1; // Div. durch Abstand damit man auf die Kästchen-Nummerierung kommt / -1 
                                                               damit das Feld bei 0/0 anfängt
119. int fieldY=(getY(event.getY())/abstand)-1; // Div. durch Abstand damit man auf die Kästchen-Nummerierung kommt
                                                               -1 damit das Feld bei 0/0 anfängt
120.
121. if ((fieldX >= 0) && (fieldY >= 0))
122. {<br>123.
                   123. //System.out.println("\nMausklick (x/y): " +fieldX +" / " +fieldY);
124. //System.out.println("Aufruf DrawShip!");<br>125. switch (event.getModifiers()) //16
                                                  125. switch (event.getModifiers()) //16 für Linke Maustaste / 4 für Rechte Maustaste
```
![](_page_17_Picture_0.jpeg)

![](_page_17_Picture_270.jpeg)

![](_page_18_Picture_0.jpeg)

![](_page_19_Picture_0.jpeg)

![](_page_19_Picture_281.jpeg)

![](_page_20_Picture_0.jpeg)

![](_page_20_Picture_282.jpeg)

![](_page_21_Picture_287.jpeg)

![](_page_21_Picture_288.jpeg)

![](_page_22_Picture_0.jpeg)

```
320. }
321. }<br>322. }
322. }
323.<br>324.
      //Setzt die umliegenden Felder auf Status Schiffrand
325. public void setShipBorder(int x, int y, int typ, boolean DirectionHorizontal, int fieldBorder[][])
326. {
          if (DirectionHorizontal)<br>{
328.329. for (int r=0; r<ShipLength[typ]; r++) 
330. {
331. if (x == 0) //Schiff beginnt am linken Rand
332. {
333. fieldBorder[x+ShipLength[typ]][y] = 7; //Schiffrand hinter dem Schiff
334. }
335. else
336. {
337. if (x+ShipLength[typ]-1 == 9) //Schiff endet am rechten Rand
338. {
339. fieldBorder[x-1][y] = 7; //Schiffrand vor dem Schiff
340. }
341. else //Schiff in der Mitte
342. (
343. fieldBorder[x+ShipLength[typ]][y] = 7; //Schiffrand hinter dem Schiff
344. fieldBorder[x-1][y] = 7;<br>345.
345. }
346. }
347. if (y == 0) //Schiff ganz oben
348. {
349. fieldBorder[x+r][y+1] = 7; //Schiffrand unterhalb vom Schiff \left[\frac{350}{1000}\right]350. }
351. else
352. {
353. if (y == 9) //Schiff ganz unten
354. {
355. fieldBorder[x+r][y-1] = 7; //Schiffrand oberhalb vom Schiff
356. }
357. else //Schiff in der Mitte
358.359. fieldBorder[x+r][y+1] = 7; //Schiffrand unterhalb vom Schiff
                                     //Schiffrand oberhalb vom Schiff
361. }
362. }
```
![](_page_23_Picture_0.jpeg)

```
363. }
364. }
365. else //horizontal
366. {
             367. for (int r=0; r<ShipLength[typ]; r++) 
368. {
369. if (y == 0) //Schiff beginnt am oberen Rand<br>370.
370.371. fieldBorder[x][y+ShipLength[typ]] = 7; //Schiffrand unterhalb vom Schiff
372.373. else
374.375. if (y+ShipLength[typ]-1 == 9) //Schiff endet am unteren Rand
376.377. \text{fieldBorder}[x][y-1] = 7; //Schiffrand oberhalb vom Schiff (1998).
378.379. else
380. {
381. fieldBorder[x][y-1] = 7; //Schiffrand oberhalb vom Schiff
                   fieldBorder[x][y+ShipLength[typ]] = 7;<br>}
383.384. }
385. if (x == 0) //Schiff am linken Rand
386. {
387. fieldBorder[x+1][y+r] = 7; //Schiffrand rechts vom Schiff<br>388.
388.389. else
390. {
391. if (x == 9) //Schiff am rechten Rand
392.393. fieldBorder[x-1][y+r] = 7; //Schiffrand links neben dem Schiff
394. }
395. else
396. {
397.<br>
fieldBorder[x+1][y+r] = 7; //Schiffrand rechts vom Schiff<br>
fieldBorder[x-1][y+r] = 7; //Schiffrand links neben dem Sonation (1998)
398. \text{fieldBorder}[x-1][y+r] = 7; //Schiffrand links neben dem Schiff<br>399.
399. }
400. }
401. }
402. }<br>403. }
403. }
404. }
```
![](_page_24_Picture_0.jpeg)

#### **5.3.ShipShot.java**

```
1. /* Applet "Schiffe versenken" - ShipShot.java
2. * Fachakademie für Angewandte Informatik
3. * Softwaredeveloper - Java
4. * (C) Ing. Hannes Gastl, 2012
5. */6.
7. package SchiffeVersenken;
8.
9. import java.awt.*;
10. import java.awt.event.*;
11.
12. public class ShipShot extends MouseAdapter
13. {
14. private Graphics g;
15. int startX_PC = 300; //2. Spielfeld
16. int startY = 25;
17. int anz = 10;
18. int abstand = 25;
19. boolean player; //true für Player; false für PC
20. private Color shot;
21. static Color insStd = Color.black, insAlert = new Color(220,0,0);
22. int hits_Player=0, hits_PC=0, shots_Player=0, shots_PC=0, shipSunk_Player=0, shipSunk_PC=0;
23. int shipAnz = BattleShipField.ShipLength.length; //=5 Gesamt-Anzahl der Schiffe<br>24. int hitShipCounter[] = new int [shipAnz]; //Zähler für die Treffer je Schifftyp
24. int hitShipCounter<sup>[]</sup> = new int [shipAnz];
25. int hitShipCounter_PC[] = new int [shipAnz]; //Zähler für die Treffer je Schifftyp
26. boolean end = false, win_Player = false;<br>27. static boolean playLevel2; //Van
                                           27. static boolean playLevel2; //Variable zum Setzen des zweiten Levels
28.
29. //Konstruktor 
30. public ShipShot(Graphics g) 
31. {
32. this.g=g;
33. }
34.
35. //Liefert X-Koordinate des Mausklicks
36. public int getX(int posX) 
37. {
38. if ((posX >= startX_PC) && (posX <= startX_PC+anz*abstand) ) return posX;
39. else return 0; //Rückgabe 0 wenn ausserhalb des Feldes
40. }
41.
```
![](_page_25_Picture_0.jpeg)

```
42. //Liefert Y-Koordinate des Mausklicks
43. public int getY(int posY) 
44. {
45. if ((posY >= startY) && (posY <= startY+anz*abstand) ) return posY;
46. else return 0; //Rückgabe 0 wenn ausserhalb des Feldes
47. }
\frac{48}{49}.
49. //Maus Event zum Schuss setzen des Spielers<br>50. public void mouseClicked(MouseEvent event)
      public void mouseClicked(MouseEvent event)
\frac{51}{52}.
            52. int fieldX=(getX(event.getX())/abstand)-1-11; // Div. durch Abstand damit man auf die Kästchen-Nummerierung kommt / -11 
                                                         damit das Feld bei 0/0 anfängt (2. Spielfeld)
53. int fieldY=(getY(event.getY())/abstand)-1; // Div. durch Abstand damit man auf die Kästchen-Nummerierung kommt / 
                                                         -1 damit das Feld bei 0/0 anfängt
54. player = true; //Als Spieler Player authentifizieren 
55. 
56. if (end != true)
57. {
                if ((fieldX >= 0) && (fieldY >= 0))
59. {
60. drawInstruction1("Schuss Player auf: " +fieldX +"/" +fieldY, insStd);
61. drawShot(fieldX, fieldY, player, g);
62. }
63. else drawInstruction1("Schuss Player ausserhalb des Spielfeldes!", insAlert);
64.    }<br>65.    else
          65. else System.out.println("Spiel beendet!");
66. }
67.
68. //Zufalls-Schuss setzen des PCs
69. public void shot_PC()
70. {
71. int randX, randY;
72. randX = (int)(10*Math.random()); //Zufallskoordinate zwischen 0 und 9
73. randY = (int)(10*Math.random()); //Zufallskoordinate zwischen 0 und 9<br>74. player = false; //Als PC authentifizie
                                                                74. player = false; //Als PC authentifizieren
75. if (end != true)
76. {
77. if ((randX >= 0) && (randY >= 0))
78. {
79. drawInstruction2("Schuss PC auf: " +randX +"/" +randY +" ---> Bitte nächsten Schuss platzieren!", insStd);
80. drawShot(randX, randY, player, g);
81. }
82. else drawInstruction2("Schuss PC ausserhalb des Spielfeldes!", insAlert);
```
![](_page_26_Picture_0.jpeg)

```
83. }<br>84. 84.else System.out.println("Spiel beendet!");<br>}
85. }
86.<br>87.
     87. //Schuss malen
88. public void drawShot(int x, int y, boolean player, Graphics g)
89. {
90. shotColor(x, y, player); //Farbe abhängig vom Feld-Status<br>91 setColor(shot):
91. g.setColor(shot);<br>92. boolean lastShotHi
          92. boolean lastShotHitShip = false; // für Level 2 -> wird true wenn letzter Treffer des PCs ein Schiff war
93.
94. if (player)
95. {
96. switch (BattleShipField.getField_PC_Element(x, y))
97. {
98. case 0:
                     99. case 1:
100. case 2:
101. case 3:
102. case 4:
                                103. BattleShipGUI.soundHitShip.play();
104. \begin{array}{ccc} \text{hist} & \text{hist} \\ \text{hist} & \text{hist} \\ \text{break} & \text{break} \end{array}break:
106. case 8: //Schuss
107. drawInstruction1("Schuss Player kann nicht platziert werden, da bereits ein Schuss auf dieses 
                                                Feld abgesetzt wurde!", insAlert);
108. break;
109. case 7:
110. case 9://Meer
111. BattleShipGUI.soundHitWater.play();
112. g.fillOval(startX_PC+x*abstand+(abstand/4), abstand+y*abstand+(abstand/4), abstand/2, 
                                           abstand/2);
113. BattleShipField.setField PC Element(x, y, 8); //Feldstatus auf 8 (Schuss) setzen
114. shots_Player++;
115. drawScore();<br>116. shot PC();
116. shot_PC(); //PC schiessen lassen<br>117. shot_PC(); //PC schiessen lassen
                                break:
118. default: System.out.println("FAILURE: ShipShot.drawShot Feldstatus: "
                                                +BattleShipField.getField_PC_Element(x, y));
119. }
120.    }<br>121.    }<br>121.    else
                           121. else //Computer
122. {
```
![](_page_27_Picture_0.jpeg)

![](_page_27_Picture_305.jpeg)

![](_page_28_Picture_0.jpeg)

![](_page_28_Picture_299.jpeg)

![](_page_29_Picture_0.jpeg)

![](_page_29_Picture_283.jpeg)

![](_page_30_Picture_310.jpeg)

![](_page_31_Picture_0.jpeg)

![](_page_31_Picture_313.jpeg)

WKOD  $320.$  newY = y;<br> $321.$  //System. 321. //System.out.println("Level 2: Nächstes Feld kein Treffer! " +i +"ter Versuch!");  $322.$  }  $323.$  } 324. **else**  $325.$  {  $326.$  newX = x;<br> $327.$  newY = v:  $327.$  newY = y;<br> $328.$  $328.$  }  $329.$  }  $330.$  }<br>331. } 331. } 332.<br>333. 333. //Textfeld für Verständigung des Gewinners<br>334. **In muhlic void outputWin(boolean win Player)** 334. **public void** outputWin(**boolean** win\_Player)  $335.$  { 336. g.setColor(**new** Color(204,204,204)); 337. g.fill3DRect(10, 300, 560, 40, **true**); 338. g.setFont(new Font("SansSerif", Font.*PLAIN*, 34));<br>339. g.setColor(Color.*red*): 339. g.setColor(Color.*red*); if (win Player) 341. g.drawString("Player hat gewonnen!", 120, 330); 342. **else** 343. g.drawString("PC hat gewonnen!", 160, 330); 344. } 345.<br>346. 346. //Gibt die Spiel-Instruktionen aus -> Zeile 1<br>347. **Inublic void drawInstruction1(String str. Colo** 347. **public void** drawInstruction1(String str, Color c) 348. { 349. **int** l=14, x=20, y=300; 350. g.setColor(**new** Color(204,204,204)); 351. g.fill3DRect(10, y, 560, 20, **true**); 352. g.setFont(**new** Font("SansSerif", Font.*PLAIN*, l-2)); 353. g.setColor(c);<br>354. g.drawString(s) g.drawString(str, x, y+1);<br>} 355. } 356. 357. //Gibt die Spiel-Instruktionen aus -> Zeile 2 358. **public void** drawInstruction2(String str, Color c)  $359.$  {

360. **int** l=14, x=20, y=320;

361. g.setColor(**new** Color(204,204,204)); 362. g.fill3DRect(10, y, 560, 20, **true**);

![](_page_33_Picture_0.jpeg)

![](_page_33_Picture_267.jpeg)

![](_page_34_Picture_0.jpeg)

#### **5.4.index.html**

<span id="page-34-0"></span>![](_page_34_Picture_21.jpeg)

![](_page_35_Picture_0.jpeg)

 </body> </html>

43 </p>

39  $\langle$ /p>  $40<sup>o</sup>$ 

 $<sub>0</sub>$ </sub>

<html>

<head>

</head>

 $15 \quad CD$ 

<span id="page-35-0"></span>

 $30<sub>o</sub>$ 

 $\epsilon$ 

 $\overline{2}$